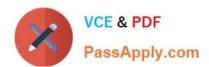

# **AZ-140**<sup>Q&As</sup>

Configuring and Operating Windows Virtual Desktop on Microsoft Azure

# Pass Microsoft AZ-140 Exam with 100% Guarantee

Free Download Real Questions & Answers PDF and VCE file from:

https://www.passapply.com/az-140.html

100% Passing Guarantee 100% Money Back Assurance

Following Questions and Answers are all new published by Microsoft
Official Exam Center

- Instant Download After Purchase
- 100% Money Back Guarantee
- 365 Days Free Update
- 800,000+ Satisfied Customers

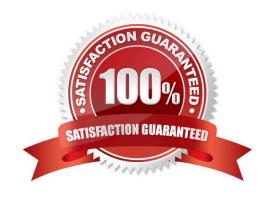

# https://www.passapply.com/az-140.html

# 2024 Latest passapply AZ-140 PDF and VCE dumps Download

#### **QUESTION 1**

You have an Azure Virtual Desktop host pool in the US East Azure region.

You need to ensure that the host pool can fail over to the US West Azure region.

What should you do first?

- A. Create a Recovery Services vault.
- B. Create a virtual machine snapshot of each session host.
- C. Create an Azure Storage account that uses geo-redundant storage (GRS).
- D. Create a new host pool.

Correct Answer: A

You can configure replication for all your VMs in both pooled and personal host pools with Azure Site Recovery. For more information about how this process works, see Replicate Azure VMs to another Azure region https://learn.microsoft.com/en-us/azure/virtual-desktop/disaster-recovery#vm-replicationation

#### **QUESTION 2**

You have an Azure Virtual Desktop deployment that contains the host pools shown in the following table.

| Name  | Туре                            | Location |
|-------|---------------------------------|----------|
| Pool1 | Windows 10 Enterprise, personal | East US  |
| Pool2 | Windows Server 2019, pooled     | East US  |

You need to create a disaster recovery environment in the West US region. The solution must minimize costs and administrative effort. What should you do?

- A. Regenerate the token and reregister the virtual machines in the host pools.
- B. Create two new host pools in the West US region.
- $C. \ Run \ the \ Invoke-RdsUserSessionLog off \ cmdlet.$
- D. Create an Azure Site Recovery plan.

Correct Answer: D

https://learn.microsoft.com/en-us/azure/virtual-desktop/disaster-recovery

## **QUESTION 3**

DRAG DROP

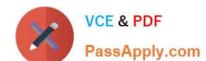

## https://www.passapply.com/az-140.html

2024 Latest passapply AZ-140 PDF and VCE dumps Download

You have an Azure Virtual Desktop host pool named Pool1, an application named App1, and an Azure file share named Share1.

You need to ensure that you can publish App1 to Pool1 by using MSIX app attach.

Which four actions should you perform in sequence before you publish App1? To answer, move the appropriate actions from the list of actions to the answer area and arrange them in the correct order.

#### Select and Place:

| Name  | Туре     | Session host operating system       | Number of hosts |
|-------|----------|-------------------------------------|-----------------|
| Pool1 | Pooled   | Windows Server 2019 Datacenter      | 2               |
| Pool2 | Pooled   | Windows 10 Enterprise multi-session | 10              |
| Pool3 | Personal | Windows 11 Enterprise               | 10              |

#### Correct Answer:

#### **Answer Area**

Role:

Desktop Virtualization Application Group Contributor
Desktop Virtualization Contributor
Desktop Virtualization Host Pool Contributor
Desktop Virtualization Workplace Contributor

Number of app groups:

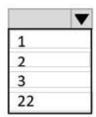

Reference: https://docs.microsoft.com/en-us/windows/msix/packaging-tool/create-app-package https://docs.microsoft.com/en-us/azure/virtual-desktop/app-attach-image-prep

#### **QUESTION 4**

#### **HOTSPOT**

You have an Azure Virtual Desktop host pool named HostPool1 that must support 60 sessions.

The session hosts for HostPool1 are configured as shown in the following exhibit.

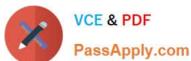

# **Answer Area**

# Outbound URL:

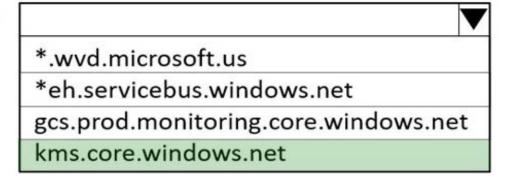

Outbound port:

| •    |
|------|
| 80   |
| 389  |
| 443  |
| 1688 |

Use the drop-down menus to select the answer choice that completes each statement based on the information presented in the graphic. NOTE: Each correct selection is worth one point.

Hot Area:

## **Answer Area**

On each virtual machine, install:

The Failover Clustering feature
The File Server Resource Manager role service
The Remote Desktop Services role

Create:

An additional Azure virtual machine that runs Windows Server 2019
An Azure NetApp Files share
An Azure storage account
Two shared disks

Correct Answer:

## https://www.passapply.com/az-140.html

2024 Latest passapply AZ-140 PDF and VCE dumps Download

## **Answer Area**

On each virtual machine, install:

The Failover Clustering feature

The File Server Resource Manager role service

The Remote Desktop Services role

Create:

An additional Azure virtual machine that runs Windows Server 2019

An Azure NetApp Files share

An Azure storage account

Two shared disks

#### **QUESTION 5**

After you answer a question in this section, you will NOT be able to return to it. As a result, these questions will not appear in the review screen.

You have an Azure Virtual Desktop host pool that contains five session hosts. The session hosts run Windows 10 Enterprise multi-session.

You need to prevent users from accessing the internet from Azure Virtual Desktop sessions. The session hosts must be allowed to access all the required Microsoft services.

Solution: You configure the Address space settings of the virtual network that contains the session hosts.

Does this meet the goal?

A. Yes

B. No

Correct Answer: B

Latest AZ-140 Dumps

AZ-140 VCE Dumps

**AZ-140 Exam Questions**